## $\frac{1}{k}$ S CAN-BUS

## **KULLANIM KILAVUZU IVECO İÇİN ADBLUE İPTAL EMÜLATÖRÜ**

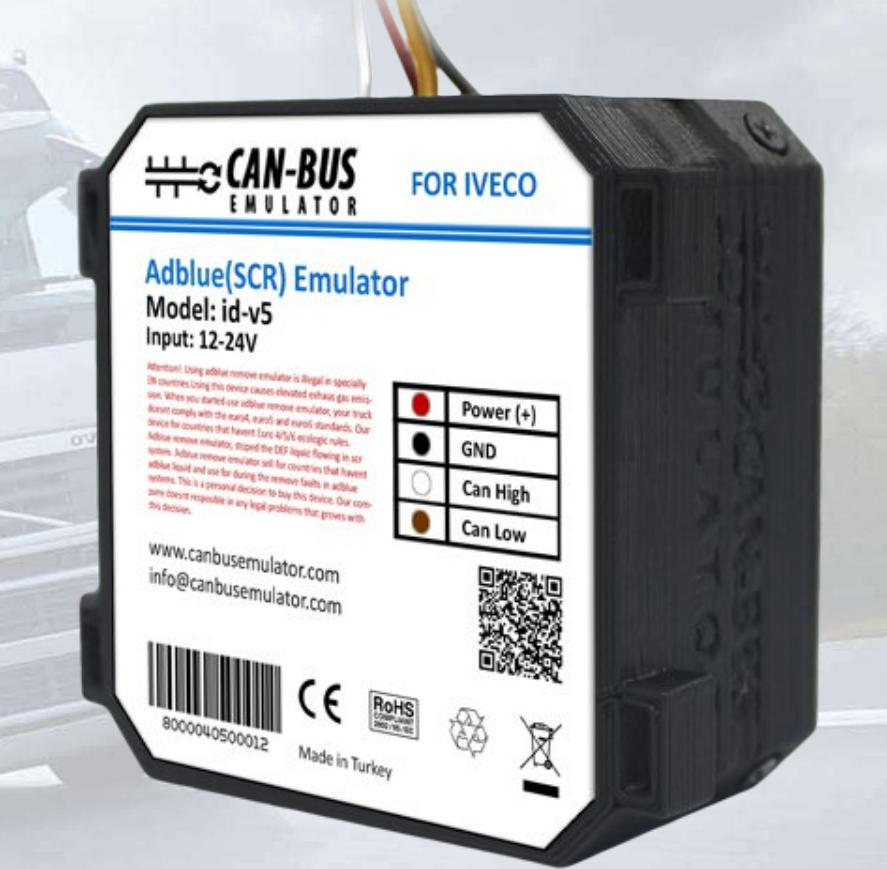

EURO S

- Www.canbusemulator.com
- $\bigodot$  +90 530 937 46 36

**ETTLOS** 

**B** erenakarsubasi

## Installation Emulator For Iveco Euro 5

1. Kontağı kapatın!

2. Eldiven kutusunu sökün, sigorta panelinin iki montaj vidasını sökün ve teşhis amaçlı OBD II konnektörünün iki montaj vidasını sökün.

- 3. OBD II konnektöründeki kabloları birleştirin:
- Kahverengi tellerden herhangi biri emülatörün (-) siyah kablosuna bağlanır.
- beyaz kabloyu, emülatörün CAN L kablosuna bağlayın
- Yeşil kabloyu emülatör CAN H kablosuna bağlayın

- Yeşil kabloların herhangi birine (+15 terminal vidası), örneğin ABS sigortasından emülatörün teline bağlayın (kontak açıksa bu gerilimdir (+)).

DİKKAT: OBD konnektöründen (+) bağlamamyın.

4. İki AdBlue sigortasını çıkarın (sigorta panelinin sol alt köşesinde SCR kısaltması bulunan 5 ve 15 sigorta vardır).

5. Kontağı açın. Üre seviyesinin olup olmadığını kontrol edin. AdBlue seviyesi görünürse, her şey doğru yapılmış demektir. EM lambası panelden yanarsa, EM devrelerinde AdBlue sigortası da bulunur demektir. Sigortaları geri takmak, davlumbazı kaldırmak ve yeşil kabloları kesmek gerekiyor. Şemaya bak.

6. Emülatörü sıkıştırmamak için kablo kayışı ile sabitleyin.

7. Herhangi bir arıza meydana gelirse, "Check" (Kontrol) ışığı yanar ve sonra zaman içinde çıkar. Herhangi bir arıza yoksa, "kontrol" göstergesi yanmaz.

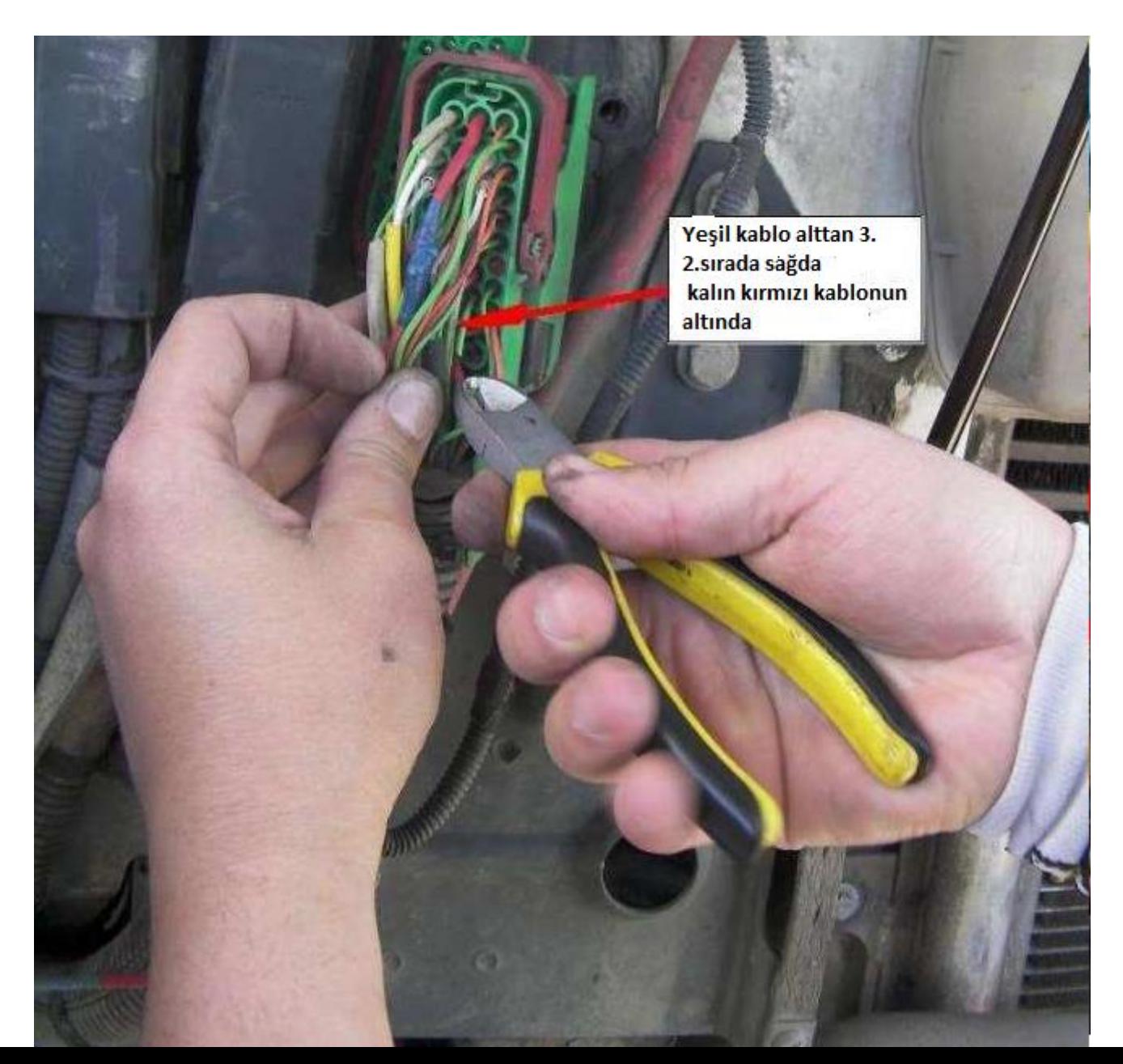

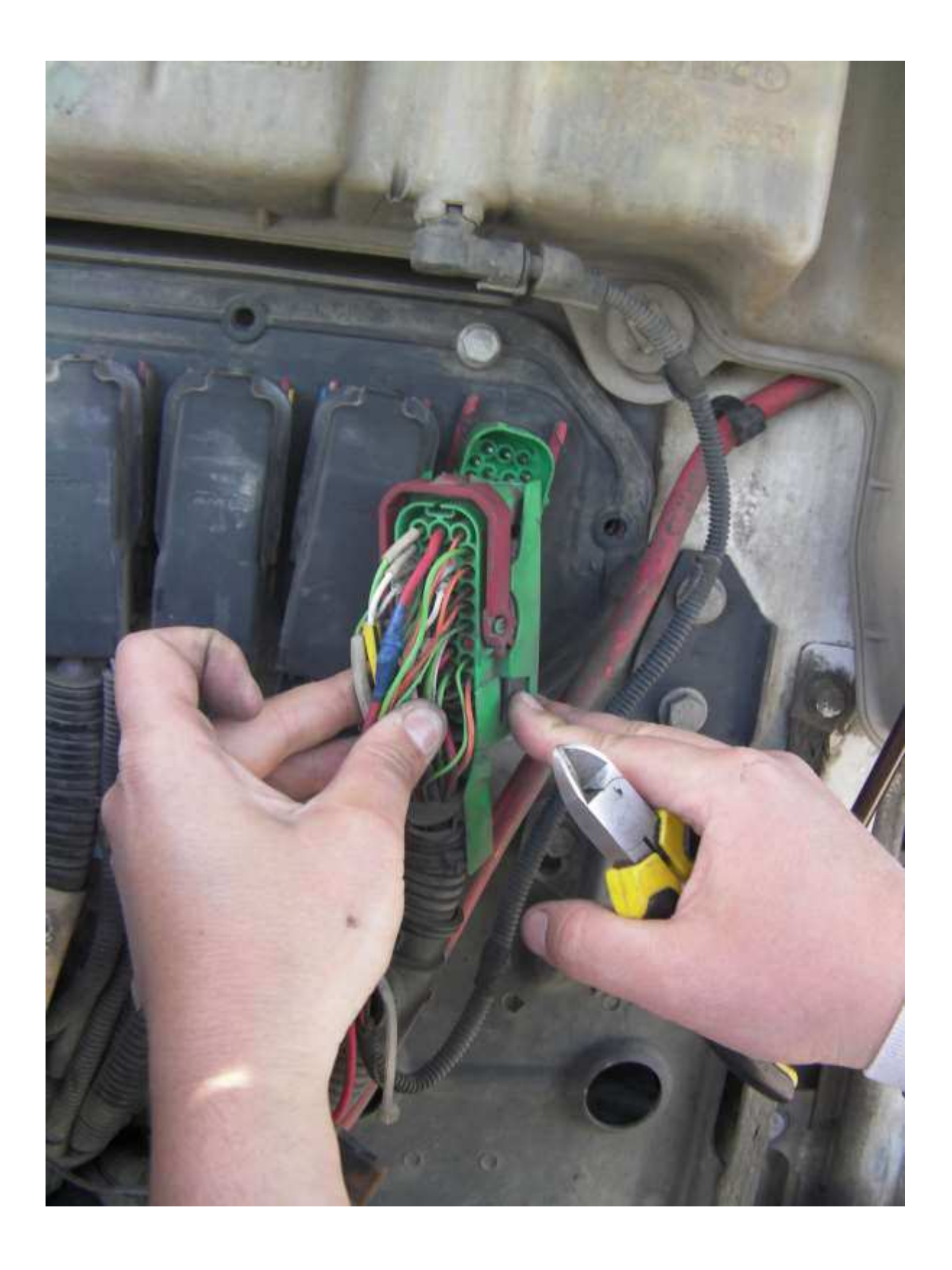

www.canbusemulator.com

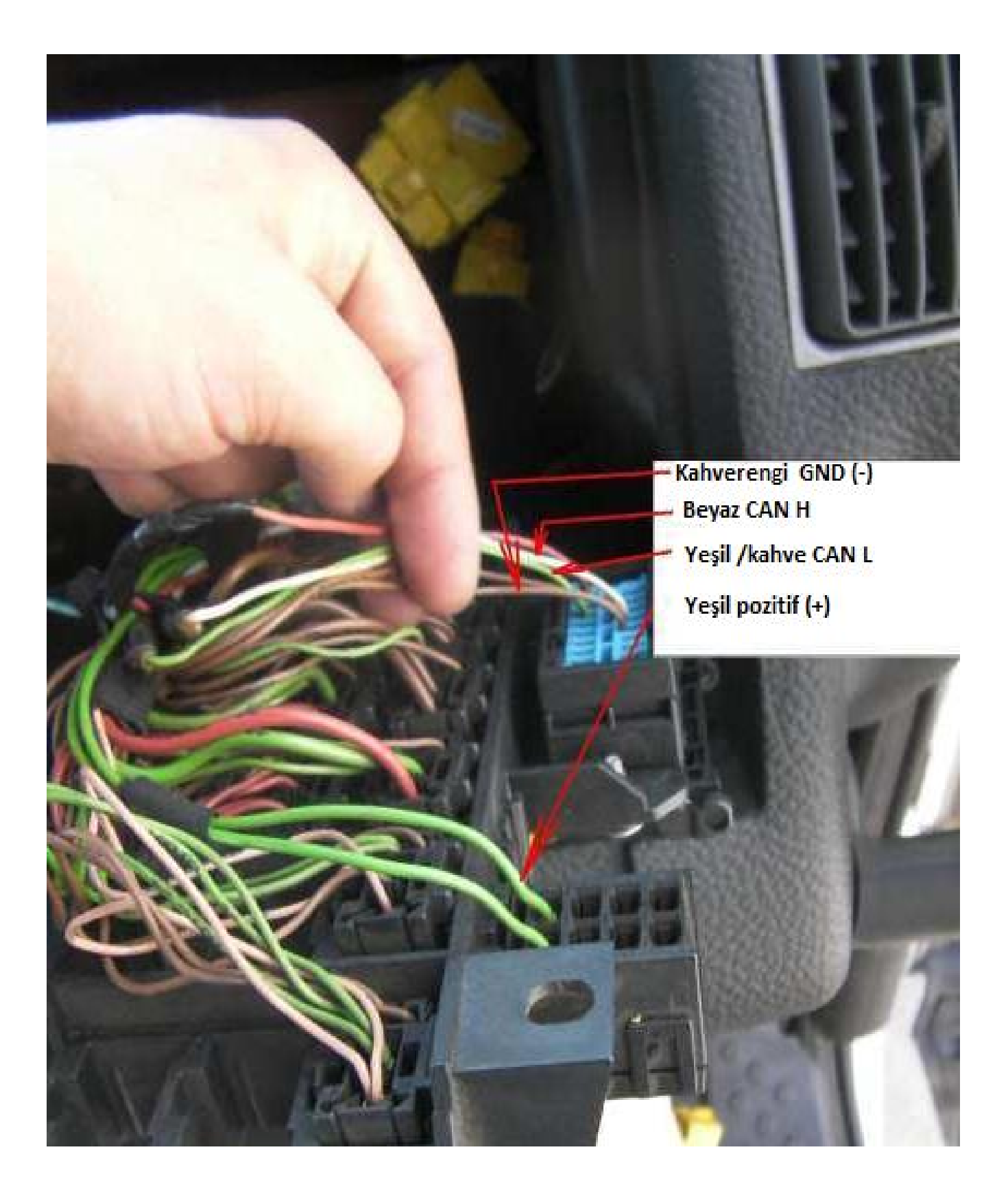

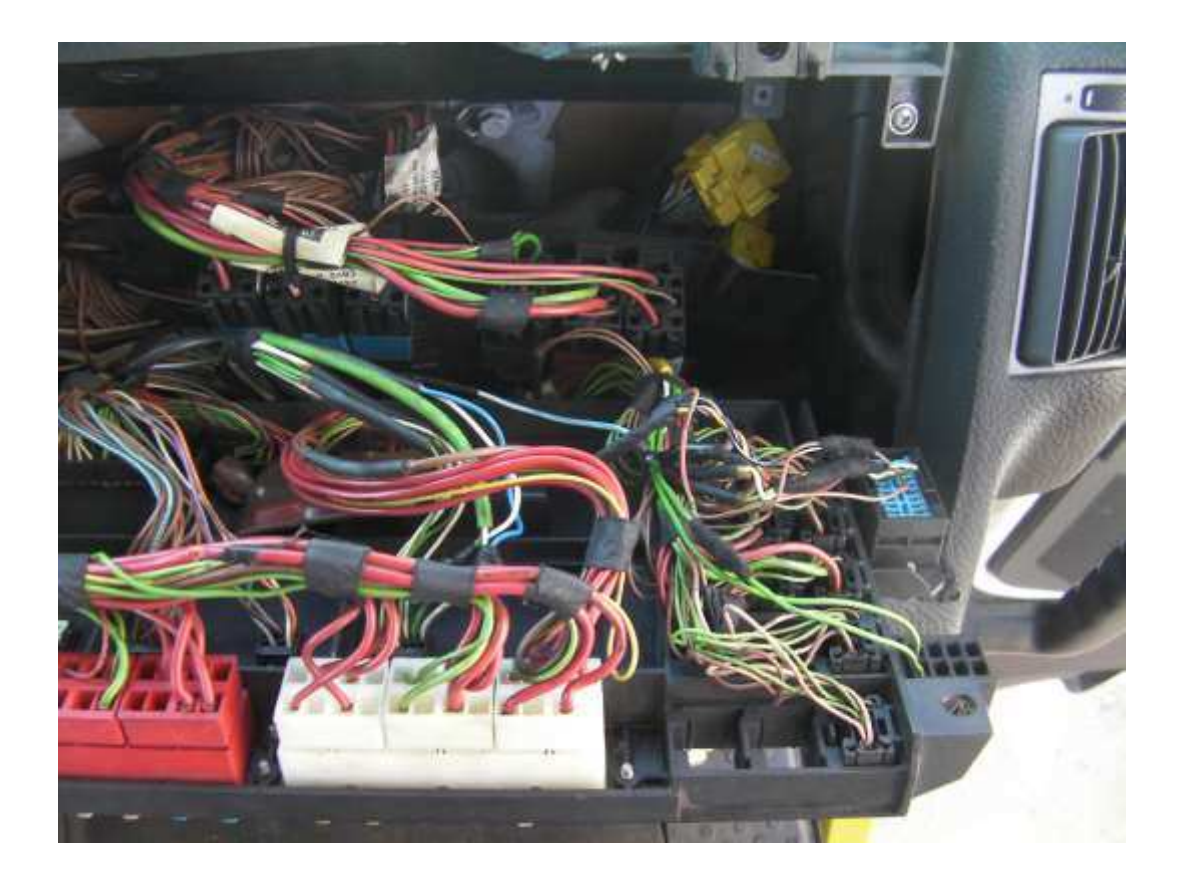